TALLINNA TEHNIKAÜLIKOOL

Infotehnoloogia teduskond

Natalja Bortnikova IAPB001354

# **ETTEVÕTTE STATISTILISTE ANDMETE ANALÜÜSI PROTSESSIDE PARENDAMINE ETTEVÕTTE TERE AS NÄITEL**

bakalaurusetöö

Juhendaja: Inna Švartsman

Magister

Tallinn 2019

# **Autorideklaratsioon**

<span id="page-1-0"></span>Kinnitan, et olen koostanud antud lõputöö iseseisvalt ning seda ei ole kellegi teise poolt varem kaitsmisele esitatud. Kõik töö koostamisel kasutatud teiste autorite tööd, olulised seisukohad, kirjandusallikatest ja mujalt pärinevad andmed on töös viidatud.

Autor: Natalja Bortnikova

20.05.2019

# **Annotatsioon**

<span id="page-2-0"></span>Lõputöö on kirjutatud eesti keeles ning sisaldab teksti 30 leheküljel, 9 peatükki, 19 joonist.

# **Sisukord**

<span id="page-3-0"></span>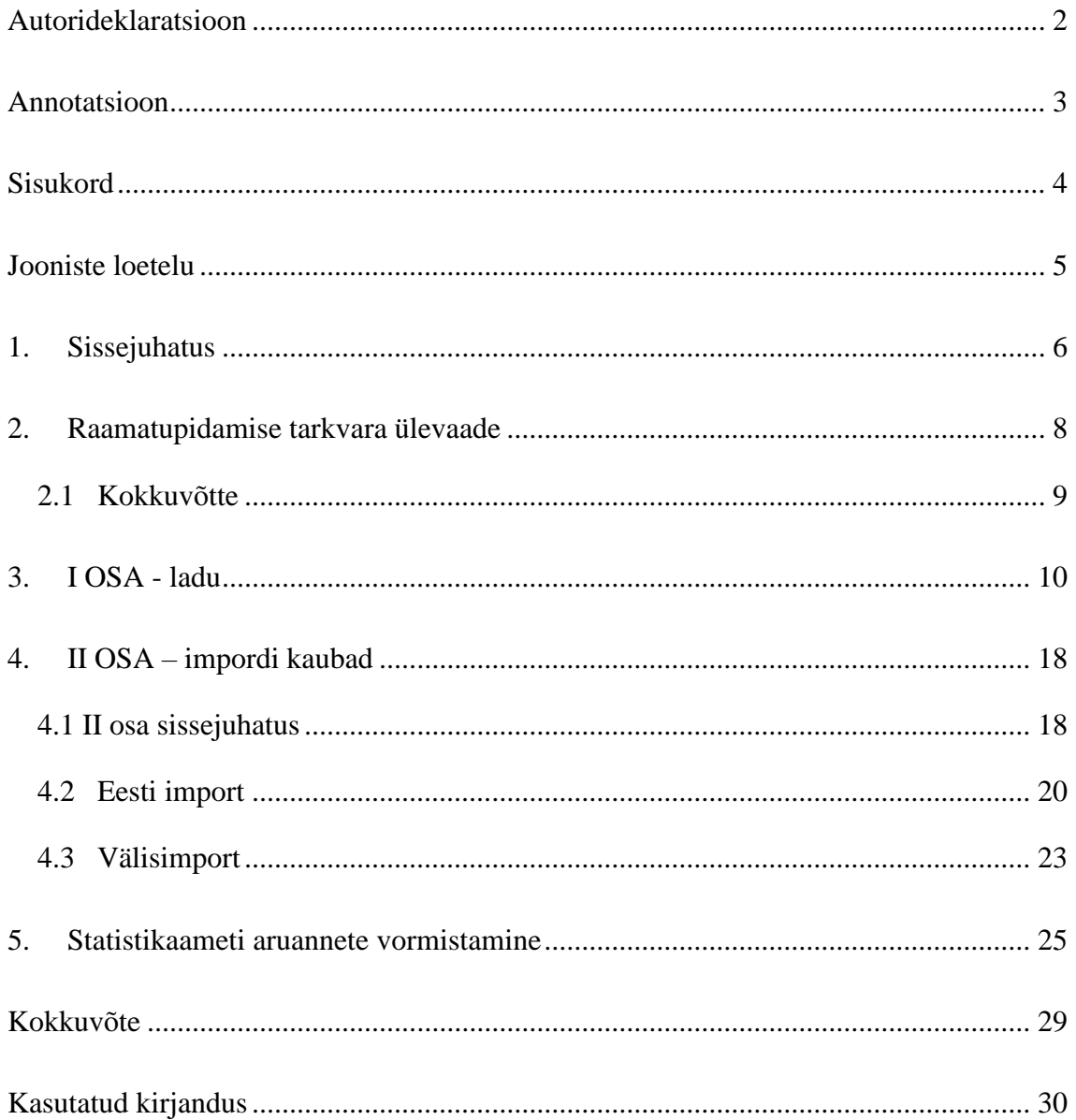

# **Jooniste loetelu**

<span id="page-4-0"></span>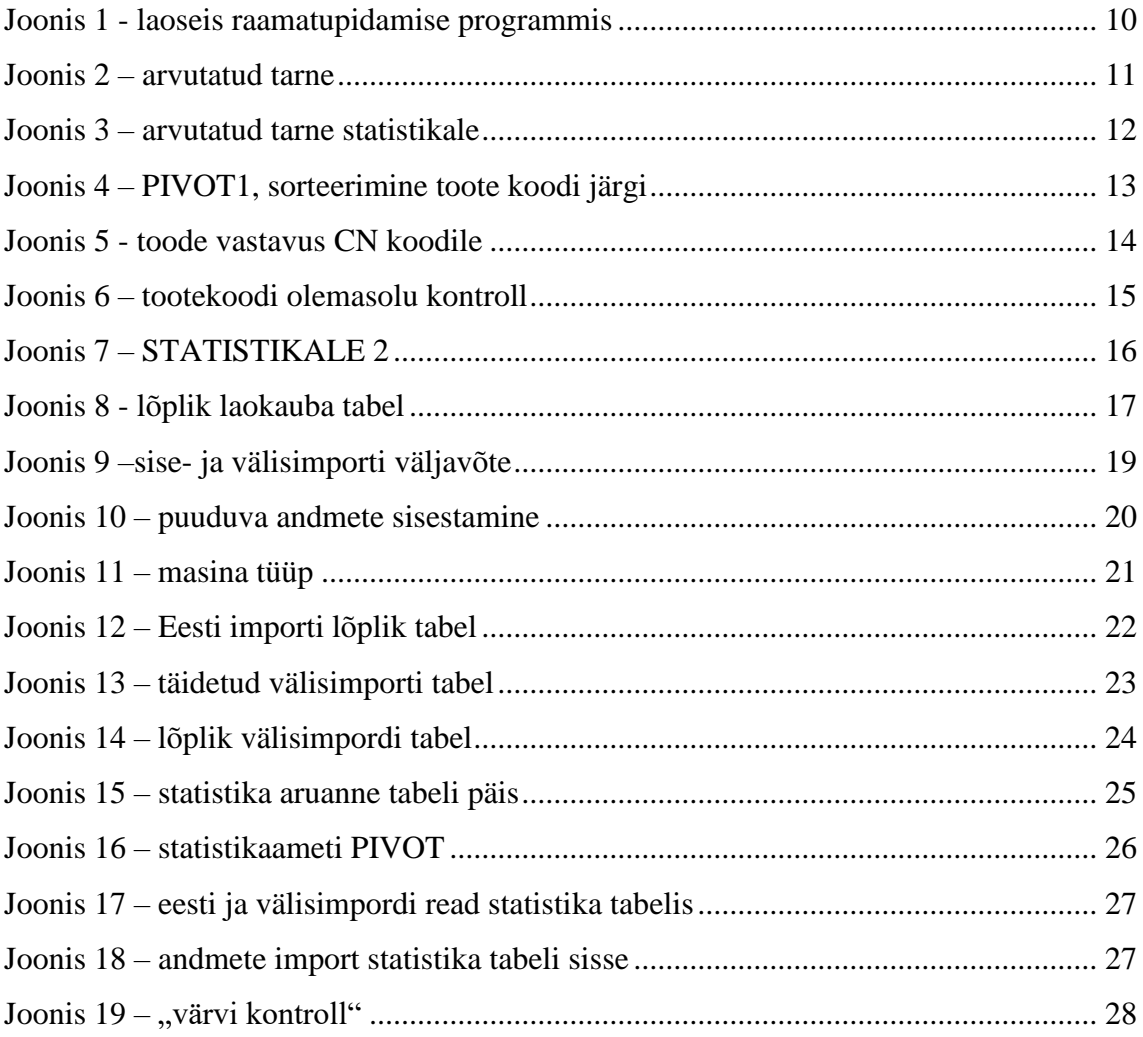

### <span id="page-5-0"></span>**1. Sissejuhatus**

Töötades suures firmas (Tere AS) kus on suured kogused impordis ja ekspordis, tekkis vajadus vormistada mõned aruanded Statistikaameti jaoks. Sellega kaasnevad teatatud probleemid ja nõudmised. Raamatupidamise programm, mis kasutatakse firmas, ei saa ise vormistada andmed statistika jaoks - alati peab olema keegi, kes vaatab üle. Tavaliselt andmete otsimine ja vormistamine võtab vähemalt 4 tundi (sõltub andmete kogust, mis oli eelmisel kuul) – see on liiga palju.

Kuna statistika aruannete koostamine ei ole minu ainus tööülesanne, hakkasin mõtlema, kas saab seda protsessi kiirendama ja kui vastus on "jah" - siis kuidas? Probleemi lahendamise ajal tulid ka teised küsimused – äkki saab mingisugused protsessid üldse automatiseerida, sest viga tekkimisel seda on väga raske leida ja parandada – lõplik aruanne on puhtad arvud ilma kommentaarideta ja vead tulevad välja ainult aruannete kontrollimise ajal Statistikaameti leheküljel ning siis on mõnikord lihtsam alustada uuesti, kui leida parandamist vajavat kohta.

Lõpuks mul tuli välja nn algoritm kuidas käsitleda andmed niimodi, et võimalikud vead tuleks välja enne statistikaaruannete vormistamist ja lõplik tabel vajaks ainult puuduvate andmete sisestamist ja sobivasse formaati eksportimist.

Töö teemaks on valitud "Ettevõtte statistiliste andmete analüüsi protsesside parendamine ettevõtte Tere AS näitel".

Töö raames püstitatud eesmärgid – statistika aruannete koostamise aja vähendamine ja andmete eelkontrolli lihtsustamine – on saavutatud. Eesmärgini jõudmiseks kasutan tarkvarasid FitekIn ja Movex ning oma varasemaid kogemusi statistika andmete vormistamise osas. Andmete vormistamise jaoks kasutan Excel'i tabelid ja valemid, kuna kõik andmetevahetus läheb läbi Excel'i, ka Statistikaamet nõuab faili \*.csv formaadis mida võib saada \*.xls failist.

Ehitatud töö algoritm aitab andmete töötlemist ja kontrolli:

Töö on jagatud kolmeks osaks

 Iga osa töödeldakse eraldi ja lõpptulemuseks on valmis andmed statistika aruannete jaoks

 Tekkitavad vead on kohe nähtavad ja neid võib parandada enne aruannete esitamist Statistikaametis

### <span id="page-7-0"></span>**2. Raamatupidamise tarkvara ülevaade**

Tere AS kasutab raamatupidamise teenuste osutamiseks FitekIn ja Movex programme.

Fitek AS – finantstehnoloogia lahenduste pakkuja, tegeleb ka e-arveldusega. Nende produkt – FitekIn - mugav veebikeskkond mis lihtsustab raamatupidamise tööd – võimaldab vaadata, kontrollida, konteerida ja töötlema arveid läbi interneti, kõik arved asuvad ühes kohas, ei kaota mingit paberit, üks arve võib samal ajal vaadata piiramatu inimesi arv.

Movex – äritarkvara moodulitega, mis toetab ettevõtete igapäevast äritegevust. Sealhulgas on raamatupidamine, müügihaldus, logistika, kliendihaldus, tootmine, ladu ja mitmed teised vahendid ärianalüüsiks ning ettevõtte juhtimiseks. Raamatupidajana kasutan vaid ostuarvete, kuluarvete, kasumiaruanne ja bilanssi moodulid.

Statistika aruannete koostamise jaoks eraldi moodulit ei ole, aga on võimalik võtta erinevad küsitud aruanded ja neist koostada vajalik tabel Statistikaameti jaoks. Aruande koostamine võtab päris palju aega ja inimressurssi – kõik andmed eksporditakse exceli tabelisse ja töödeldakse, kus juhuslikult tekkinud viga (kas tähelepanu- või näpuviga) otsing võib võtta mitu tundi, sest lõplik tabel on "kodeeritud" – suurem osa tabelist on numbrid ja vahepeal ka lühendid. Sellega hakkasin uurima, kas on raamatupidamistarkvaras midagi, mis võiks lihtsustada andmete töödeldamine või, vähemalt, vähendada vigade võimalust. Selleks vaatasin läbi kolm kõige populaarsemad raamatupidamis programmi – Merit Aktiva, Standard Books ja SimplBooks.

1. Merit Aktiva – väga pikk nimekiri moodulitest, katavad peaagu kõik väikeste ja keskmiste firmade vajadused, aga statistika kohta mitte ühtegi sõna, sest nemad ka pakkuvad teha väljavõtted ja neis koostada vajaliku infoandmiku.

2. Standard Books – on ligi 30 moodulit, veebipõhine tarkvara, kaasaaegne keskkond, alati kõige värskem programmi versioon – ei tegele eraldi statistikaga.

3. SimplBooks – lihtne raamatupidamistarkvara väikeettevõttele, puhas veebipõhisus. Vaatamata seda, et programm on mõeldud väikeettevõttele ja väike ettevõtja statistika aruanne on lihtsustatud, oli pakutud tavaline raamatupidamise komplekt – pearaamat, aruandlus (bilanss, kasumiaruanne, rahavoog), müügi- ja ostuarved, palk, vajadusel ka ladu.

### <span id="page-8-0"></span>**2.1 Kokkuvõtte**

1. Eraldi statistika aruannete koostamise tarkvara ei ole leitud, võib olla seda põhjustavad Statistikaameti aruanne nõudmised – need vahetuvad kiiremini, kui tarkvara moodul ehitatud on.

2. Ei ole usku sellesse, et suur kontsern võtab kasutusele ühe konkreetse aruande pärast muu raamatupidamistarkvara mooduli, kui kasutuses olev programm ei paku otsitavat lahendust.

3. Pean leidma lahenduse, mis lihtsustab statistika aruande koostamine olemasoleva tarkvara abil. Kuna aruanne koosneb kolmest osast, on mõistlik moodustada igas osas oma ainulaadne algoritm, mis lihtsustab andmete kontrolli ja vigade parandust või üldse väldib vigade tekkimist.

### <span id="page-9-0"></span>**3. I OSA - ladu**

Lao arved – erinevate (kui ostu või teenuste) moodi arved, kus saab näha milline kaup on tulnud, kaubakoodi, kauba hinda ja kogust. Sisestatakse läbi laomooduli, kus kohe märgitakse, et kaup on tulnud, võtnud vastu ja hind/kogus saatelehel samasugune, kui arve peal. Selle mooduli abil lisatakse ka tarne hind kaubale, mis automaatselt vahetab kauba ühiku hinda, mis lihtsustab kogu vara audiiti ja lugemist.

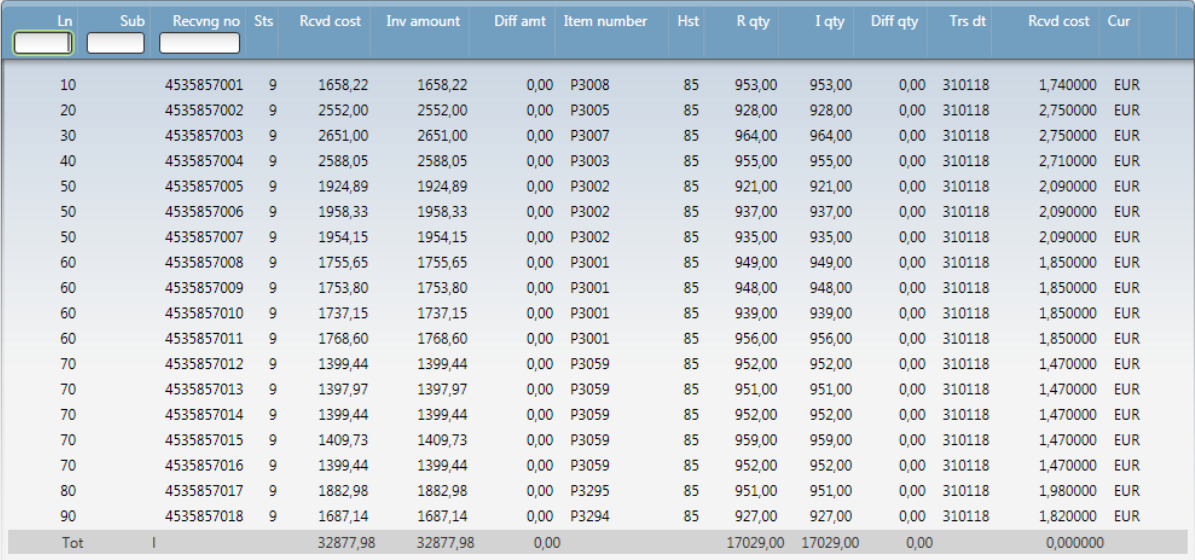

<span id="page-9-1"></span>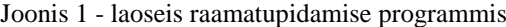

Igakuised laoseis võetakse exceli tabelisse kus iga leht on üks arve. Niisugune struktuur on vajalik selleks, et oleks ajalugu mis kaup tuli ja palju oli tarne ühe kauba kohta, sest üks ostutellimus võib sisaldada mitu arveid ja üks arve võib sisaldada mitu ostutellimust. Ka niimodi on mugavam<sup>1</sup> ja kiirem jagada tarne arved, mis tulevad eraldi, sest tarne teostab veofirma (sisestatud transpordi summa jagatakse vastavalt kaubareale proportsionaalselt kogusele).

| PO no   | Inv qty | Item numbelinv net am Transport |         |        | <b>Itarne</b> |  |
|---------|---------|---------------------------------|---------|--------|---------------|--|
| 2044228 |         | 953 P3008                       | 1658.22 | 111.93 |               |  |
| 2044228 |         | 928 P3005                       | 2552    | 108.99 |               |  |
| 2044228 |         | 964 P3007                       | 2651    | 113.22 |               |  |
| 2044228 |         | 955 P3003                       | 2588.05 | 112.16 |               |  |
| 2044228 |         | 921 P3002                       | 1924.89 | 108.17 | 328.03        |  |
| 2044228 |         | 937 P3002                       | 1958.33 | 110.05 |               |  |
| 2044228 |         | 935 P3002                       | 1954.15 | 109.81 |               |  |
| 2044228 |         | 949 P3001                       | 1755.65 | 111.46 | 445.36        |  |
| 2044228 |         | 948 P3001                       | 1753.8  | 111.34 |               |  |
| 2044228 |         | 939 P3001                       | 1737.15 | 110.28 |               |  |
| 2044228 |         | 956 P3001                       | 1768.6  | 112.28 |               |  |
| 2044228 |         | 952 P3059                       | 1399 44 | 111.81 | 559.75        |  |
| 2044228 |         | 951 P3059                       | 1397.97 | 111.69 |               |  |
| 2044228 |         | 952 P3059                       | 1399.44 | 111.81 |               |  |
| 2044228 |         | 959 P3059                       | 1409.73 | 112.63 |               |  |
| 2044228 |         | 952 P3059                       | 1399.44 | 111.81 |               |  |
| 2044228 |         | 951 P3295                       | 1882 98 | 111.69 |               |  |
| 2044228 |         | 927 P3294                       | 1687.14 | 108.87 |               |  |
|         |         |                                 |         | 0.00   |               |  |
|         |         |                                 |         |        |               |  |
|         | 17029   |                                 |         | 2000   |               |  |
|         |         |                                 |         |        |               |  |

<span id="page-10-0"></span>Joonis 2 – arvutatud tarne

<sup>&</sup>lt;sup>1</sup> Kuna raamatupidamisprogrammi sisse saavad ainult finantsiga seotud inimesed, need tabelid lihtsustavad ülevaate laoseisust ja kaubaliikumist (juhtkonna jaoks), samal ajal erinevaid allahindlusi on lihtsam arvutada valmis tabelis, kus kõik valemid on ehitatud tabeli sisse, kui kasutada kalkulaatorit

Peale seda kui jooksva kuu kaubaarved on sisestatud süsteemi ja on arvutatud tarne summa, koostatakse jooksava kuu sissetuleva kauba statistika aruanne:

1. Vajalikud andmed kantakse üle statistika arvutamise lehele

2. Statistikaameti osa arvutatakse automaatselt – transpordi summa korrutatakse/jagatakse koefitsiendiga (vajaliku koefitsienti võib leida EMTA andmikust) $^{\rm l}$ 

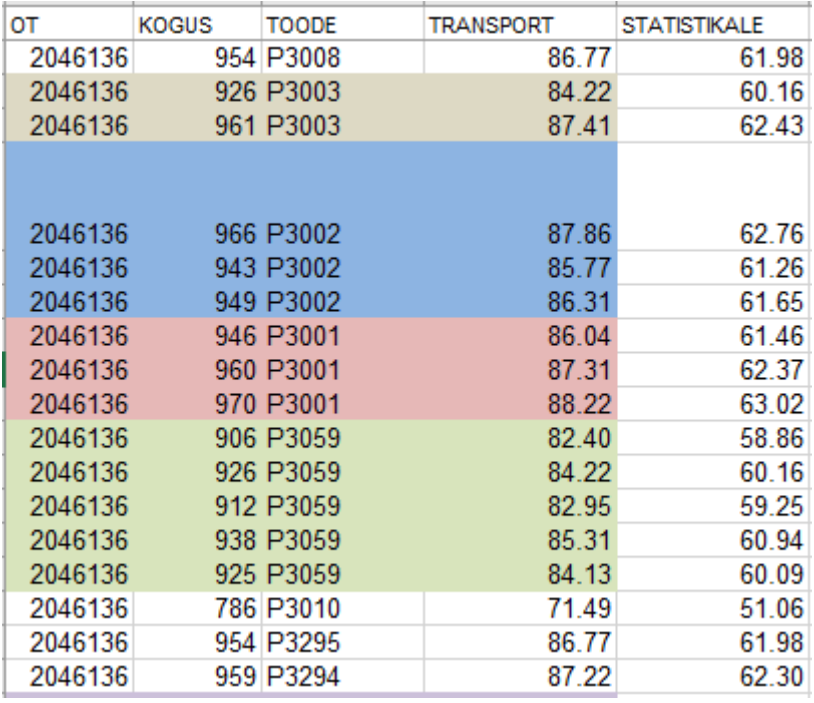

<span id="page-11-0"></span>Joonis 3 – arvutatud tarne statistikale

<sup>1</sup> http://metaweb.stat.ee/view\_xml.htm?id=4601334&siteLanguage=ee

Saadavast tabelist koostakse PIVOT<sup>12</sup> table (STATISTIKALE 1) mis näitab kogu arvestatud summad iga konkreetse kauba kohta ja milline osa neist läheb statistikale (märgitud punase värviga), kus:

- TOODE toodete nimekiri, mis oli toodud eelmisel kuul
- Sum of TRANSPORT summaarne tarne maksumus eelmisel kuul
- Sum of STATISTIKALE summaarne lisatud maksumus
- Sum of KOGUS summaarne kogus konkreetse kauba kohta

| STATISTIKALE 1     |                  |                     |                     |  |  |  |  |  |  |
|--------------------|------------------|---------------------|---------------------|--|--|--|--|--|--|
| $\overline{OT}$    | (All)            |                     |                     |  |  |  |  |  |  |
|                    |                  |                     |                     |  |  |  |  |  |  |
|                    | Data             |                     |                     |  |  |  |  |  |  |
|                    |                  |                     |                     |  |  |  |  |  |  |
|                    | Sum of           | Sum of              |                     |  |  |  |  |  |  |
| <b>TOODE</b><br>▼. | <b>TRANSPORT</b> | <b>STATISTIKALE</b> | <b>Sum of KOGUS</b> |  |  |  |  |  |  |
| P3002              | 466.93           | 333.52              | 5 693.00            |  |  |  |  |  |  |
| P3059              | 698.65           | 499.04              | 8 437.00            |  |  |  |  |  |  |
| P3202              | 170.54           | 121.81              | 1875.00             |  |  |  |  |  |  |
| P3294              | 156.66           | 111.90              | 1910.00             |  |  |  |  |  |  |
| P3007              | 139.82           | 99.87               | 1915.00             |  |  |  |  |  |  |
| P3008              | 86.77            | 61.98               | 954.00              |  |  |  |  |  |  |
| P3005              | 140.18           | 100.13              | 1920.00             |  |  |  |  |  |  |
| P3003              | 171.63           | 122.59              | 1887.00             |  |  |  |  |  |  |
| P3001              | 402.35           | 287.39              | 4 804.00            |  |  |  |  |  |  |
| P3295              | 153.14           | 109.38              | 1863.00             |  |  |  |  |  |  |
| P3293              | 85.04            | 60.74               | 935.00              |  |  |  |  |  |  |
| P3273              | 33.44            | 23.89               | 458.00              |  |  |  |  |  |  |
| P3010              | 71.49            | 51.06               | 786.00              |  |  |  |  |  |  |
| P3006              | 69.29            | 49.49               | 949.00              |  |  |  |  |  |  |
| P3134              | 68.63            | 49.02               | 940.00              |  |  |  |  |  |  |
| P3342              | 67.97            | 48.55               | 931.00              |  |  |  |  |  |  |
| P3343              | 67.02            | 47.87               | 918.00              |  |  |  |  |  |  |
| <b>Grand Total</b> | 3 049.54         | 78.ZS               | 37 175.00           |  |  |  |  |  |  |

<span id="page-12-0"></span>Joonis 4 – PIVOT1, sorteerimine toote koodi järgi

Sellega oli tavaliselt töö lõpetatud ja algas pikk käsitsi kalkulatsioon ja tähelepanu "mäng". Et vältida inimvigu võtsin ette veel paar sammu, kus lõpuks sain kätte valmis andmed statistika aruanne jaoks.

<sup>&</sup>lt;sup>1</sup> Pivot Table ehk liigendtabel/risttabel - selle abil saab väga lihtsalt andmed grupeerida vajalike kategooriate alusel, summeerida suure hulga andmeid kokkuvõtetesse, mis annavad andmetest palju selgema pildi ja kiiresti teha suure hulga andmetega erinevaid tehteid.

Esiteks oli vormistatud kõrval tabel (STATISTIKALE 2), kus toodete koodid identifitseeritud SA<sup>1</sup> koodide järgi (CN). Üks CN kood võib sisaldada ka mitu Toote Koodi.

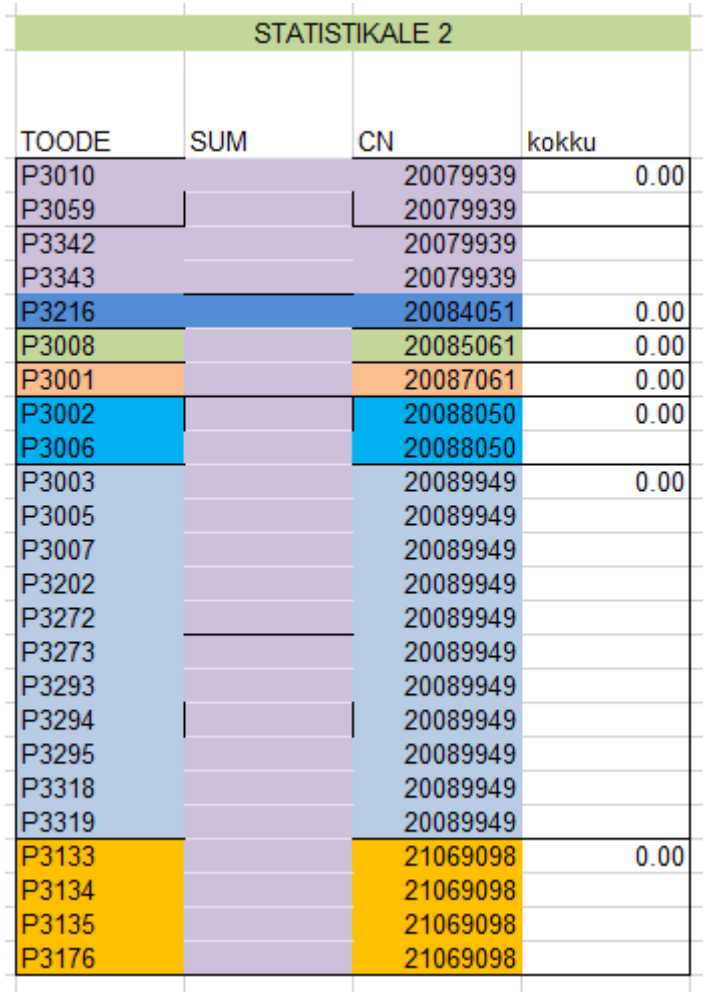

<span id="page-13-0"></span>Joonis 5 - toode vastavus CN koodile

<sup>&</sup>lt;sup>1</sup> Statistikaamet

Kuna uus tootekood võib ilmuda igahetk ja need on päris sarnased, teostasin tootekoodi olemasolu kontrolli järgmise valemi abiga

=IF(ISNA<sup>1</sup> (VLOOKUP<sup>2</sup> (J6;\$P\$6:\$P\$43;1;FALSE))=TRUE;"UUS TOODE";VLOOKUP(J6;\$P\$6:\$P\$43;1;FALSE))

- Kui tootekoodi (J6) ei ole valitud nimekirjas siis kirjuta "UUS TOODE", teispidi kirjuta tootekood

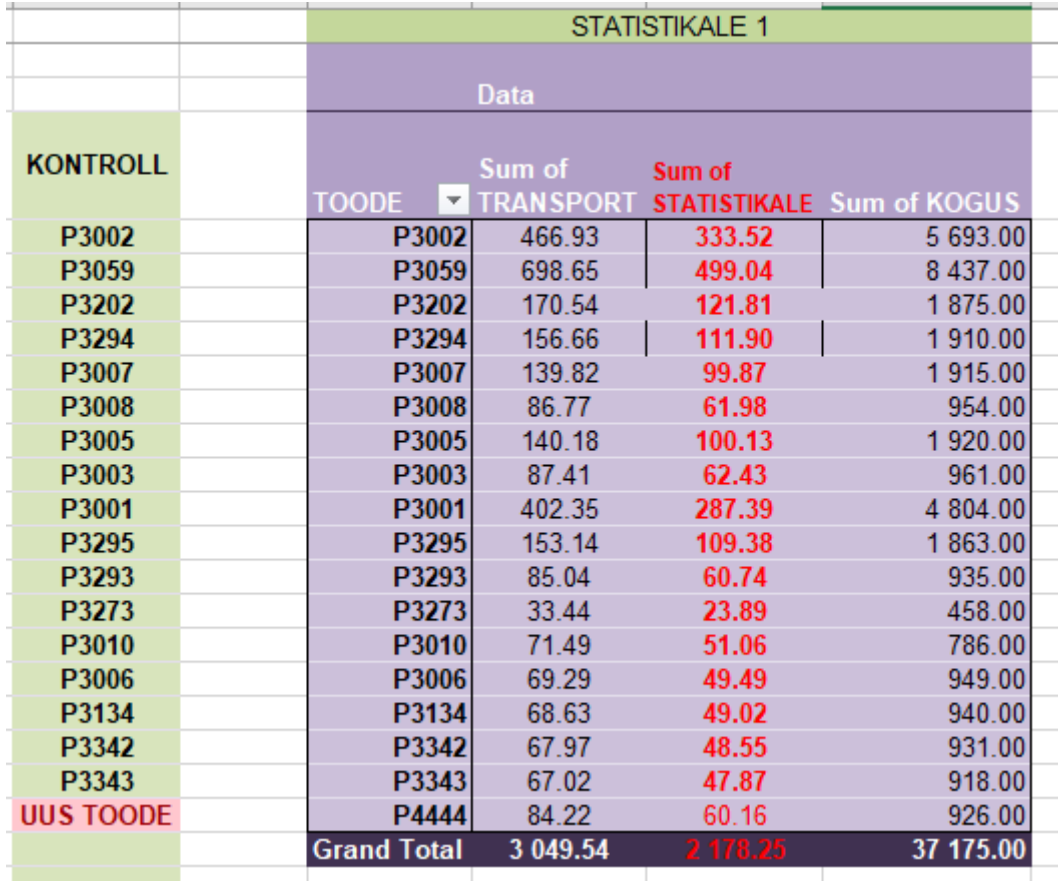

<span id="page-14-0"></span>Joonis 6 – tootekoodi olemasolu kontroll

Kui on leitud uus tootekood, siis see lisatakse tabelisse vastavalt CN koodile.

<sup>1</sup> Näitab, kas tuleb viga otsingu ajal

<sup>2</sup> Funktsiooni VLOOKUP, mis on järelevaatamise ja viidete kategooria funktsioon, saab kasutada siis, kui teil on vaja tabelist või vahemikust otsida ridade järgi

1. Valemiga VLOOKUP abil sisestakse SUM õigesse kohta vastavalt Toode ja CN koodide

=IF(ISNA(VLOOKUP(P6;\$J\$5:\$L\$22;3;FALSE))=TRUE;0;VLOOKUP(P6;\$J\$5:\$L\$2 2;3;FALSE))

- Kui TOODE ei ole leitud antud nimekirjas, siis SUM=0, kui on olemas, siis SUM=Sum of STATISTIKALE
- Kokku veerd summeerib CN koodi järgi

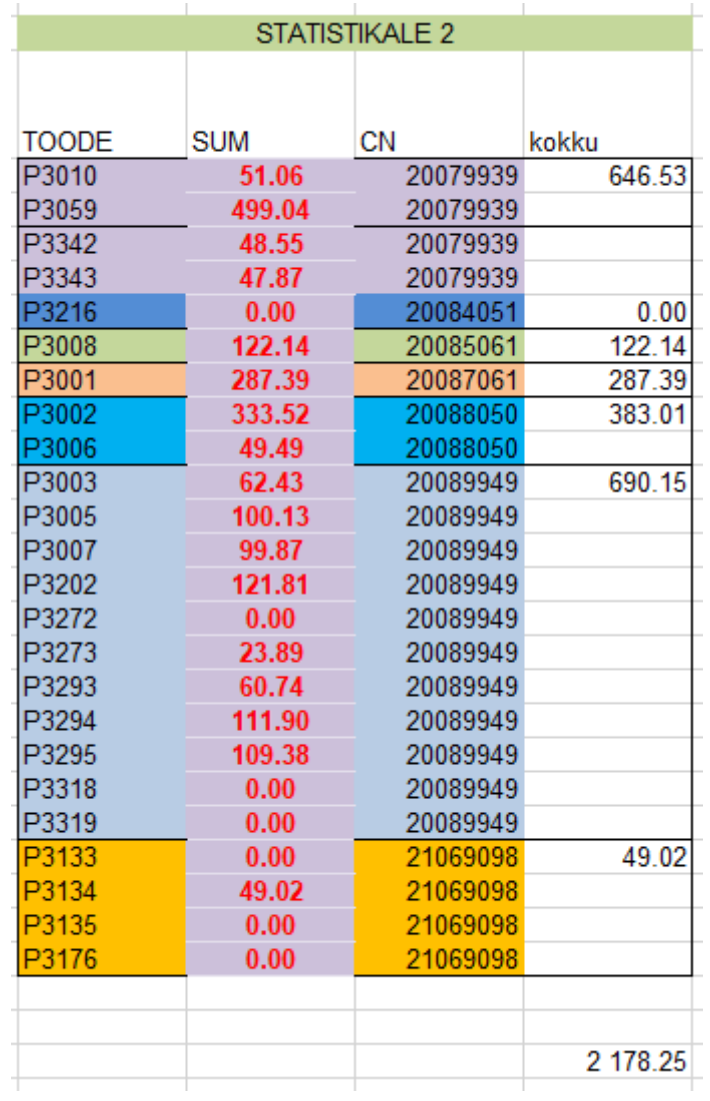

<span id="page-15-0"></span>Joonis 7 – STATISTIKALE 2

PIVOT tabeliga organiseerime lõpliku laokauba tabeli – summad on arvutatud ja pandud vastavalt Statistikaameti poolt esitatud koodidele. Grand Total summa on sama, kui kogusumma Sum of STATISTIKALE tabelist STATISTIKALE 1, mis tähendab, et midagi pole kaotsi läinud ega arvastamata jäetud.

| <b>Sum of SUM</b>  |  |              |
|--------------------|--|--------------|
| СN                 |  | <b>Total</b> |
| 20079939           |  | 646.53       |
| 20084051           |  | 0.00         |
| 20085061           |  | 122.14       |
| 20087061           |  | 287.39       |
| 20088050           |  | 383.01       |
| 20089949           |  | 690.15       |
| 21069098           |  | 49.02        |
| <b>Grand Total</b> |  | 2178.25      |

<span id="page-16-0"></span>Joonis 8 - lõplik laokauba table

Esimese osa arvutamised on lõpetatud, valmis tabel jääb kuni lõpliku statistikaameti aruanne täitmiseni.

### <span id="page-17-0"></span>**4. II OSA – impordi kaubad**

Selles osas me vaatame ainult kauba importi kusjuures võib olla ka ostetud teenused Euroopa Liidust, aga kuna teenus on see, mida ei saa mõõta ja kaaluda, Statistikaametit see ei huvita ning sel juhul meie näitame ainult summa suurust, teenuse osutava riigi ja, kui on tekkinud, pöördkäibemaksu $^1$ .

Kauba impordi arved – import kas Euro Liitu riikidest või EL väljaspoolt.

Käibemaks – on Eestis riiklik maks, seda kogub Maksu- ja Tolliamet (edaspidi EMTA), see on Eestis 20% (erandjuhul 0% ja 9%) ja seda reguleerib Käibemaksuseadus. Oma töö käigus kasutan Eesti sisene käibemaksu 20% ja sees- ja väljaspool Euroopa Liidu kauba impordi käibemaksu, n.n. pöördkäibemaks.

Teine osa ehk impordi kaubad omavahel jaguneb veel kaheks osaks – seespool Euroopa Liidu kaubad (eesti import) ja väljaspool Euroopa Liidu kaubad (välisimport). Selline jagamine on tehtud sellepärast, et firma, mis teostab impordi Euroopa Liidu seespoolt Eestisse on registreerinud ennast Eesti käibemaksukohustuslaseks ja reaalselt kaubad tulevad piiri tagant aga maksustamine on kohalik. Välisimpordi osas on vaadatud üle need firmad, kes ei ole kohalikud käibemaksukohustuslased ja maksavad maksed oma riigis, siin tekkib pöördmaksustamine, mis sõltud impordi suurust.

#### <span id="page-17-1"></span>**4.1 II osa sissejuhatus**

1

Möödunud kuu kogu arvete nimekirjast valitakse kauba arved vajaliku konto pealt, imporditakse exceli tabeliisse ja jagatakse kaheks osaks:

- 1. Välisfirma eesti käibemaksukoodiga (üks konkreetne hankija)
- 2. Välisfirma välis käibemaksukoodiga

<sup>1</sup> Pöördkäibemaks - kauba või teenuse saaja poolne käibemaksu arvestamine. Pöördmaksustamiseks nimetatakse juhtu, mil käive tekib küll kauba või teenuse müüjal, kuid maksu arvestamise kohustus lasub kauba või teenuse saajal. Kõikides Euroopa Liidu liikmesriikides rakendatakse pöördmaksustamist kauba ühendusesisese käibe/soetuse puhul. Kauba müüki teise liikmesriigi maksukohustuslasele, kui kaup toimetatakse teise liikmesriiki, maksustatakse 0 % määraga. Kauba ühendusesisest soetust tuleb maksustada kauba soetaja liikmesriigis vastavalt seal konkreetsele kaubale kehtestatavale maksumäärale.

Eesti firmad ja eesti sisesed transpordi arved me ei arvesta, need kulud võib näha KMDst (käibemaksu deklaratsioonist)<sup>1</sup>, arvutame ainult Eesti välised kulud.

| Name<br>۳I     | Osak   | ٠ | <b>Ress</b> | $\overline{\mathbf{v}}$ Firma $\overline{\mathbf{v}}$ | $Recorded \vee   Grupp   \vee  $ |  |      | ▼   Kontre ▼   Vcd   ▼   Div   ▼ |            | $BoA$ $\top$ Text |          |
|----------------|--------|---|-------------|-------------------------------------------------------|----------------------------------|--|------|----------------------------------|------------|-------------------|----------|
| <b>KULUARV</b> | PO-303 |   | S094        |                                                       | $-21049.24$                      |  | 3113 |                                  | $10$ $AAA$ |                   | 200 3113 |
| <b>KULUARV</b> | PO-303 |   | S094        |                                                       | 20049.24                         |  | 3113 |                                  | $10$ $AA$  |                   | 200 3113 |
| <b>KULUARV</b> | PO-303 |   | S094        |                                                       | $-4002.94$                       |  | 3113 |                                  | $10$ $AAA$ |                   | 200 3113 |
| <b>KULUARV</b> | PO-303 |   | S094        |                                                       | 4102.94                          |  | 3113 |                                  | $10$ $AAA$ |                   | 200 3113 |
| <b>KULUARV</b> | PO-303 |   | S094        |                                                       | 10.83                            |  | 6340 |                                  | $10$ AAA   |                   | 200 6340 |
| <b>KULUARV</b> | PO-303 |   | S094        |                                                       | $-1273.45$                       |  | 3113 |                                  | 10 AAA     |                   | 200 3113 |
| <b>KULUARV</b> | PO-303 |   | S011        |                                                       | 588.05                           |  | 5030 |                                  | 10 AAA     |                   | 200 5030 |
| <b>KULUARV</b> | PO-303 |   | S057        |                                                       | 124.96                           |  | 3113 |                                  | $10$ $AA$  |                   | 200 3113 |
| <b>KULUARV</b> | PO-303 |   | S029        |                                                       | 287.5                            |  | 3113 |                                  | $10$ $AA$  |                   | 200 3113 |
| <b>KULUARV</b> | VI-303 |   | S005        |                                                       | 533.5                            |  | 8467 |                                  | $13$ $AAA$ |                   | 200 8467 |
| <b>KULUARV</b> | PO-303 |   | S029        |                                                       | 2078.75                          |  | 5030 |                                  | $10$ $AA$  |                   | 200 5030 |
| <b>KULUARV</b> | PO-303 |   | S094        |                                                       | 3330.85                          |  | 3113 |                                  | 10 AAA     |                   | 200 3113 |
| <b>KULUARV</b> | PO-303 |   | S029        |                                                       | 530                              |  | 6732 |                                  | $10$ $AA$  |                   | 200 6732 |
| <b>KULUARV</b> | PO-303 |   | S003        |                                                       | 184                              |  | 6289 |                                  | 10 AAA     |                   | 200 6289 |
| <b>KULUARV</b> | PO-303 |   | S059        |                                                       | 285                              |  | 6395 |                                  | $13$ AAA   |                   | 200 6395 |
| <b>KULUARV</b> | PO-303 |   | S999        |                                                       | 37.6                             |  | 6128 |                                  | $10$ $AAA$ |                   | 200 6128 |
| <b>KULUARV</b> | PO-303 |   | S081        |                                                       | 440                              |  | 6327 |                                  | $13$ $AAA$ |                   | 200 6327 |
| <b>KULUARV</b> | VI-303 |   | S031        |                                                       | 867                              |  | 6812 |                                  | $10$ $AA$  |                   | 200 6812 |
| <b>KULUARV</b> | PO-303 |   | S094        |                                                       | 472                              |  | 3113 |                                  | 10 AAA     |                   | 200 3113 |
| <b>KULUARV</b> | PO-303 |   | S029        |                                                       | 49.34                            |  | 3113 |                                  | 10 AAA     |                   | 200 3113 |
| <b>KULUARV</b> | PO-303 |   | S001        |                                                       | 681.56                           |  | 3113 |                                  | $10$ AAA   |                   | 200 3113 |
| <b>KULUARV</b> | PO-303 |   | S999        |                                                       | 110                              |  | 5015 |                                  | $10$ $AA$  |                   | 200 5015 |
| <b>KULUARV</b> | PO-303 |   | S037        |                                                       | 115.9                            |  | 6044 |                                  | $10$ AAA   |                   | 200 6044 |
| <b>KULUARV</b> | PO-303 |   | S057        |                                                       | 449.95                           |  | 3113 |                                  | 10 AAA     |                   | 200 3113 |
| <b>KULUARV</b> | PO-303 |   | S057        |                                                       | 388.25                           |  | 3113 |                                  | $10$ $AA$  |                   | 200 3113 |
| <b>KULUARV</b> | PO-301 |   | S999        |                                                       | 309.69                           |  | 3058 |                                  | $10$ AAA   |                   | 200 3058 |

<span id="page-18-0"></span>Joonis 9 –sise- ja välisimporti väljavõte

Tabelis käibemaksukood asub voorus Vcd, kus 10 – eesti sisene käibemaks ja 13 – välisfirmad. Eraldi filtreerime Vcd10 ja Vcd13. Vcd10-st filtreerime välja firmat koodiga 3113 (voor Text) – see on firma mis teostab nn eesti impordi. Firmad mis tulevad pärast Vcd13 filtreerimist võtame täies koguses – välisfirmad.

<u>.</u>

<sup>&</sup>lt;sup>1</sup> KMD ehk käibemaksudeklaratsioon – Vormil KMD deklareeritakse maksustatavaid tehinguid ja toiminguid erinevate maksumäärade kaupa, sealhulgas kauba ühendusesisene soetamine, kauba või teenuse omatarve, teenuste saamine (pöördmaksustamine) jne. Samuti märgitakse deklaratsioonil ettevõtluse ja maksustatava käibe tarbeks soetatud kaupadelt ja saadud teenustelt tasumisele kuuluv sisendkäibemaks. Vormil KMD deklareerimisele kuuluvad summad kajastatakse vormil KMD eurodes sendi täpsusega.

#### <span id="page-19-0"></span>**4.2Eesti import**

Vaatame üle kõik möödunud kuu arved, sorteerime huvituva tarnija välja ja lisame käsitsi kauba mass, kauba arv tükkides ja puhas kauba summa (ei loe tarnele kulutatud summat, sest tarne osutakse Eestisiseste teede kaudu ja see maksustatakse kohaliku käibemaksuga ja deklareeritakse KMDs) . Statistikaameti jaoks see on oluline info, kuid meie jaoks oluline ainult kulutatud summa, tähtajad ja kas töö on tehtud/masin töötab, sellepärast on vaja käsitsi kontrollida kõik arved ja sisestada puuduv info.

| kood        | netomass kogus |   | summa      | puhas sum  |
|-------------|----------------|---|------------|------------|
| S094        | 1              | 1 | $-1273.45$ | $-1006.03$ |
| <b>S057</b> | 2              | 2 | 124.96     | 98.72      |
| S029        | 3              | 3 | 287.5      | 227.13     |
| S094        | 4              | 4 | 3330.85    | 2631.37    |
| <b>S094</b> | 1              | 1 | 472        | 372.88     |
| S029        | 2              | 2 | 49.34      | 38.98      |
| <b>S001</b> | 3              | 3 | 681.56     | 538.43     |
| <b>S057</b> | 4              | 4 | 449.95     | 355.46     |
| <b>S057</b> | 1              | 1 | 388.25     | 306.72     |
| <b>S005</b> | 2              | 2 | 498.31     | 393.66     |
| S094        | 3              | 3 | 31.56      | 24.93      |
| S094        | 4              | 4 | 737.71     | 582.79     |
| <b>S094</b> | 1              | 1 | 30         | 23.70      |
| S029        | 2              | 2 | 1528.9     | 1207.83    |
| S094        | 3              | 3 | 1273.45    | 1006.03    |
| S999        | 4              | 4 | 179.4      | 141.73     |
| S094        | 1              | 1 | 96.58      | 76.30      |
| <b>S027</b> | 2              | 2 | 547.55     | 432.56     |
| S029        | 3              | 3 | 91.5       | 72.29      |
| S094        | 4              | 4 | 1948.04    | 1538.95    |
| <b>S094</b> | 1              | 1 | 66         | 52.14      |
| S094        | 2              | 2 | 1207       | 953.53     |
| S094        | 3              | 3 | 209.5      | 165.51     |
| S094        | 4              | 4 | 185.34     | 146.42     |
| <b>S001</b> | 1              | 1 | 448.39     | 354.23     |
| <b>S027</b> | 2              | 2 | 386.87     | 305.63     |
| S094        | 3              | 3 | 1398.86    | 1105.10    |

<span id="page-19-1"></span>Joonis 10 – puuduva andmete sisestamine

#### Valemi VLOOKUP abil jagame kulud Pakkemasina ja Piimandusmasina<sup>1</sup> vahel

#### =VLOOKUP(\$E\$10:\$E\$36;Sheet1!\$A\$2:\$D\$59;4;FALSE)

- vaata tabelis olemasolev kood ja kui samasugune on olemas masinatüüpi tabelis siis tagasta masinatüüp

Konkreetsele masinatüübile vastab mitu koodi.

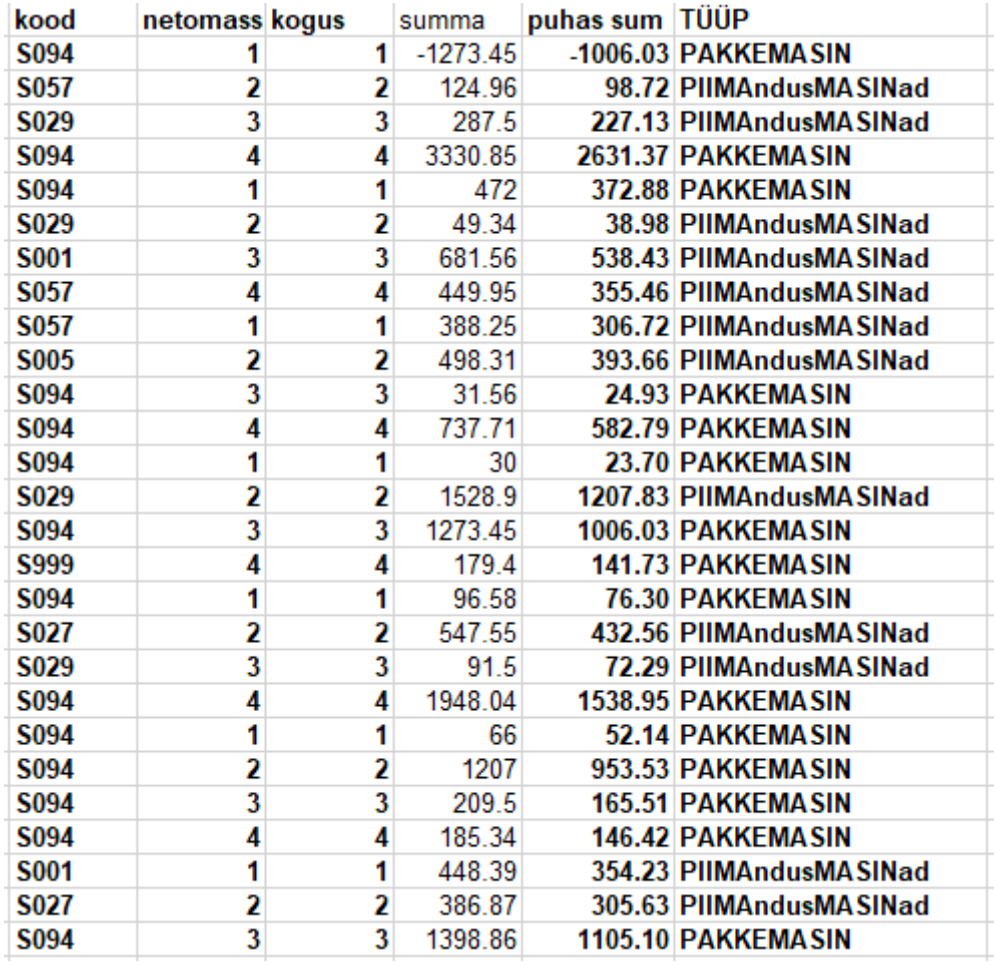

<span id="page-20-0"></span>Joonis 11 – masina tüüp

#### Kus:

- kood konkreetse masina kood
- summa arve kogusumma
- puhas sum summa mis jääb pärast tarnesumma mahaarvutamist

 $1$  Tootmises on kaks sorti masinad – need mis seotud tootmisega – Piimandusmasinad ja need mis on seotud pakenditega – Pakkemasin, nende masinate vahel on jagatud ka kulud.

### - TÜÜP – masina tüüp

Vormistatakse PIVOT table, mis ühineb kulud masinatüüpi järgi ja näitab koond ridades kokku arvutatud kogust, massi ja kulutatud summat. Need kaks rida andmetega on kõik, mis meie pidime saama "eesti impordi" osas.

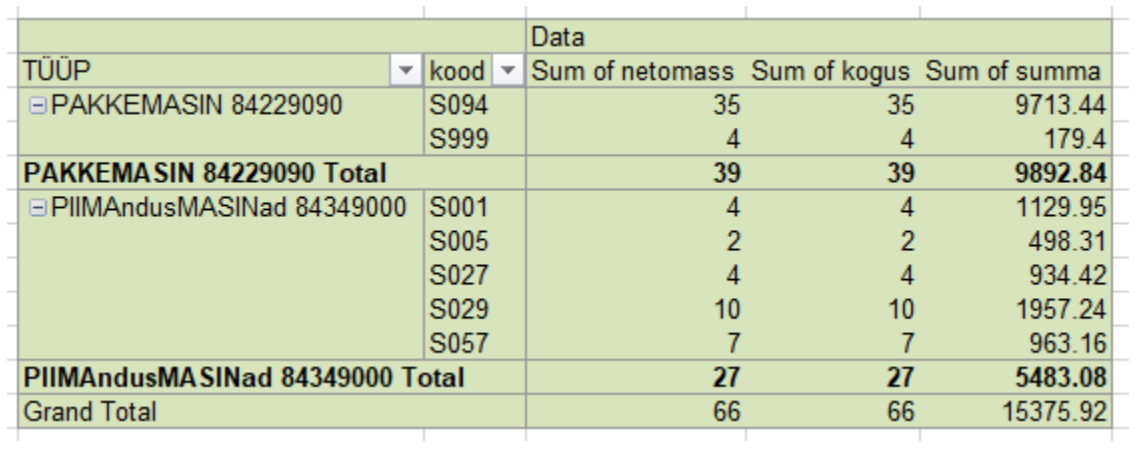

<span id="page-21-0"></span>Joonis 12 – Eesti importi lõplik tabel

#### **4.3Välisimport**

<span id="page-22-0"></span>Vaatame üle kõik möödunud kuu arved, sorteerime huvituvad tarnijad välja ja lisame tarne tüüp, kust tuli kaup (riik) ja kuhu läks (tootmise linn), kauba mass, kauba arv tükkides ja tarne summa – nagu eelmisel etappil, kõik need andmed ei ole põhilised firma jaoks aga nendest on väga huvitatud Statistikaamet. Kus:

- 1. TÜÜP tarne tüüp<sup>1</sup>
- 2. KOHT riik, kust tuli kaup
- 3. linn kuhu läks kaup

1

- 4. Tarne tarne summa väliskohast sihtkohani
- 5. Rec Am kogusumma koos tarne summaga
- 6. Stat 1 arvutatud tarne summa sihtkohast Eesti piirini
- 7. Statistikale arve summa kus arvestatud puhas kaup ja tarne Eesti piirini

 $(Statistikale = RecAm - TARRE + stat 1)$ 

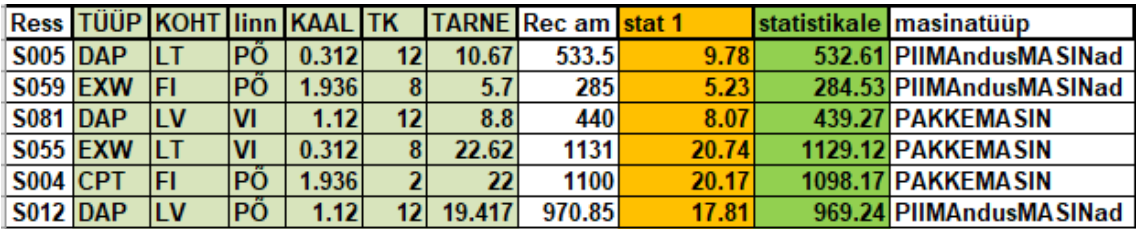

<span id="page-22-1"></span>Joonis 13 – täidetud välisimporti tabel

<sup>1</sup> Tarne tüüp – välja töödeldud rahvusvahelised lühendid, mis lihtsustavad klassifitseerida terneklausid

Vormistatakse PIVOT table, mis ühendab kulud tüübi järgi ja näitab koondridades kokku arvutatud kogust, massi ja kulutatud summat. Eraldi näidanud arve alussumma (Sum of Recorded Amount - kaup ja tarne) ja summa statistika jaoks (Sum of statistikale – maha arvutatud tarne pärast Eesti piiri)

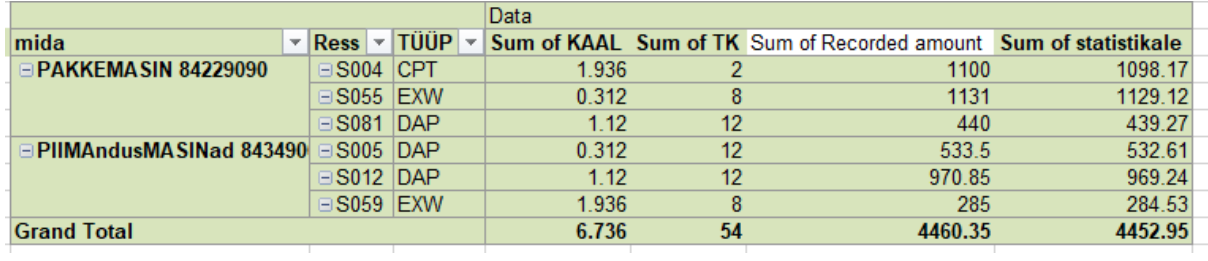

<span id="page-23-0"></span>Joonis 14 – lõplik välisimpordi tabel

Read on valmis statistika aruande sisestamiseks.

# **5. Statistikaameti aruannete vormistamine**

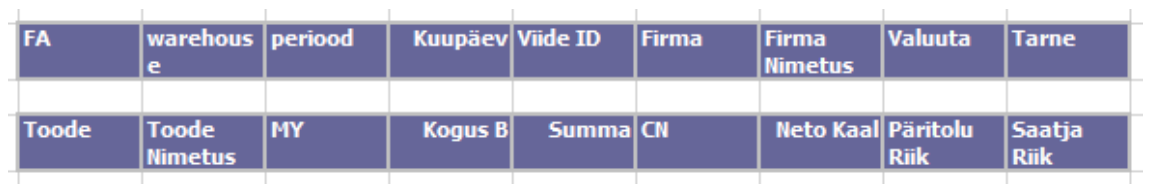

<span id="page-24-0"></span>1. IntraStatOstDetail faili väljavõtt – näitab terve kuu kontserni impordi tulekut.

<span id="page-24-1"></span>Joonis 15 – statistika aruanne tabeli päis

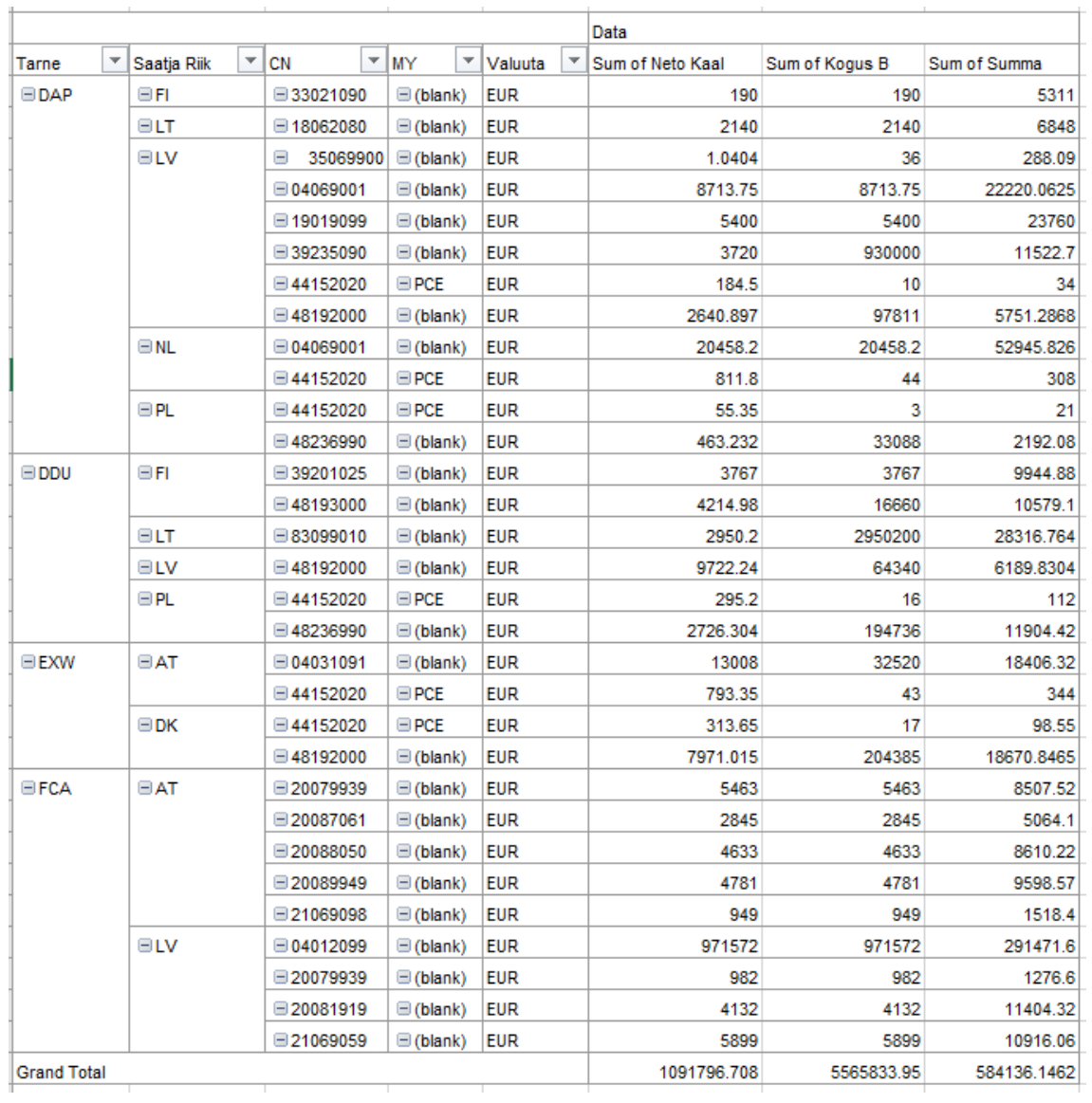

2. PIVOT'i abil vormistame lõplik tabel kus on andmed vajalikud statistikaameti jaoks

<span id="page-25-0"></span>Joonis 16 – statistikaameti PIVOT

3. Read, mis saime teises osas – eesti import ja välisimport – sisestame tabeli allpoole (read on värvitud), need on valmisread.

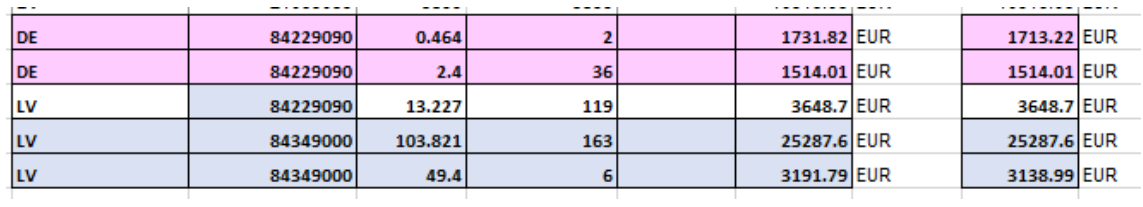

<span id="page-26-0"></span>Joonis 17 – eesti ja välisimpordi read statistika tabelis

4. Summad, mis saime lõplik tabelis esimeses osas (Joonis 8), tuleb lisada statistilise väärtusele. Selleks oli kasutatud valem

=IF(G41="AT ",IF(ISNA(VLOOKUP(H41,\$S\$32:\$S\$38,1,FALSE))=TRUE, N41,VLOOKUP(H41,\$S\$32:\$T\$38,2,FALSE)+N41),N41)

- kui päritoluriik on AT, ja valitud koeffitsienti ei ole massiivis, siis jätta statistiline väärtus samaks, ELSE kui koeffitsient on olemas massivis, siis summeerida massiivis olev statistiline väärtus varem arvutud summaga

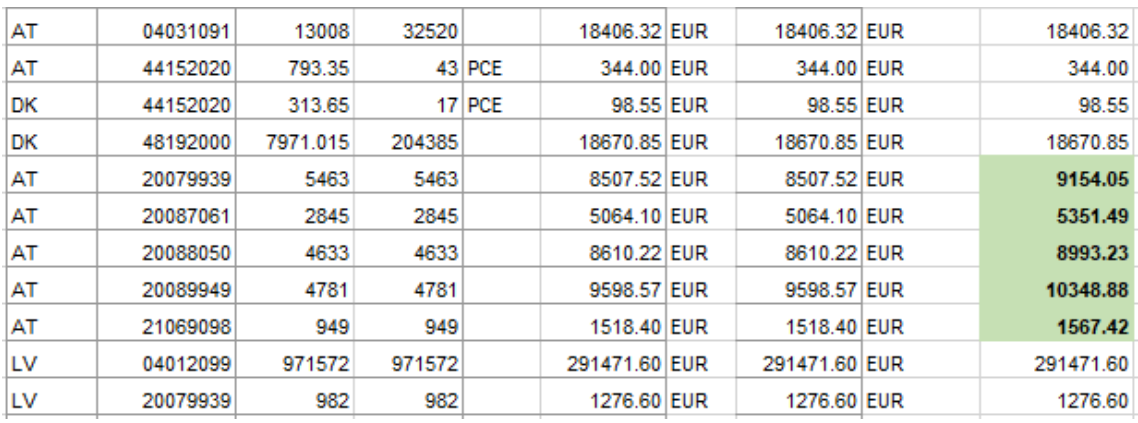

<span id="page-26-1"></span>Joonis 18 – andmete import statistika tabeli sisse

- ka tehtud "värvi kontroll" – kui summa on suurem kui oli, siis allüksus vahetab värvi

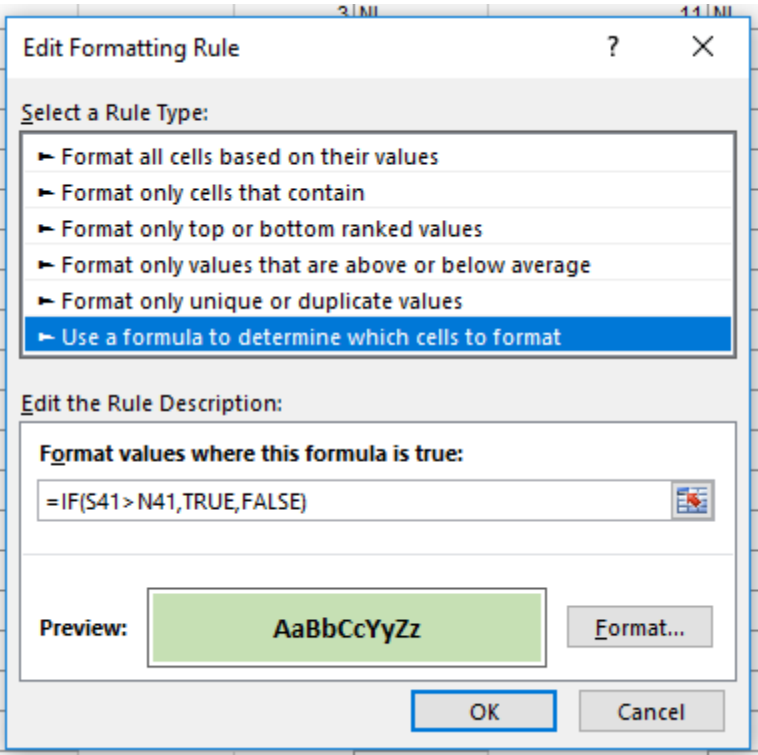

<span id="page-27-0"></span>Joonis 19 – "värvi kontroll"

- 5. Csv faili koostamine
- 6. Aruanne esitamine EMTA-sse

## <span id="page-28-0"></span>**Kokkuvõte**

Algselt oli töö eesmäärgiks igakuise töövoo kiirendamine, mille tulemusena oli võimalik säästa kuni 70% statistika aruannetele kulutatavast ajast, kusjuures vea tekkimisel oli tihtipeale lihtsam alustada uuesti, kui hakata otsima viga. Tööd aeglustas asjaolu, et enamus asju ei ole olnud funktsioonidena ega *macros*tena kiirendatud ning osa arvutuskäiku oli vaja teostada kalkulaatori abil.

Hetkel on aruanne jagatud kaheks sõltumatuks osaks, kus kumbagi osas tekkinud viga koheselt näha ning on kergesti parandatav. Eemaldatud enamus võimalikud inimvigadeks soodustatud kohad.

Antud etapil on süsteem maksimaalselt automatiseeritud ning optimiseeritud. Tänu sellele tabelile on nüüdseks ajakulu vähenenud kahe tunnini ning vigade arv on viidud virtuaalse miinimumini.

# <span id="page-29-0"></span>**Kasutatud lingid**

- 1. <https://www.emta.ee/et>
- 2. <https://www.stat.ee/>
- 3. <https://estat.stat.ee/>
- 4. <https://www.rmp.ee/>
- 5. <http://www.tere.eu/>
- 6. [http://metaweb.stat.ee/view\\_xml.htm?id=4601334&siteLanguage=ee](http://metaweb.stat.ee/view_xml.htm?id=4601334&siteLanguage=ee)
- 7. <https://fitek.ee/>
- 8. <http://movexblog.blogspot.com/>
- 9. <https://smartofficeblog.com/tag/lawson-smart-office/>
- 10. <https://www.eas.ee/images/doc/ettevotjale/eksport/incoterms2010.pdf>